# SE-603-N Intel® 11<sup>th</sup> Gen Core™ Outdoor Signage Player

# **User's Manual**

Version 1.0 (July 2023)

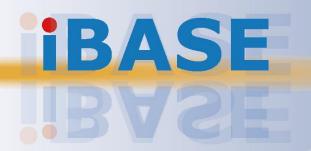

#### Copyright

© 2023 IBASE Technology, Inc. All rights reserved.

No part of this publication may be reproduced, copied, stored in a retrieval system, translated into any language or transmitted in any form or by any means, electronic, mechanical, photocopying, or otherwise, without the prior written consent of IBASE Technology, Inc. (hereinafter referred to as "IBASE").

#### **Disclaimer**

IBASE reserves the right to make changes and improvements to the products described in this document without prior notice. Every effort has been made to ensure the information in the document is correct; however, IBASE does not guarantee this document is error-free. IBASE assumes no liability for incidental or consequential damages arising from misapplication or inability to use the product or the information contained herein, nor for any infringements of rights of third parties, which may result from its use.

#### **Trademarks**

All the trademarks, registrations and brands mentioned herein are used for identification purposes only and may be trademarks and/or registered trademarks of their respective owners.

#### Compliance

#### CE

In a domestic environment, this product may cause radio interference in which case users may be required to take adequate measures.

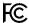

This product has been tested and found to comply with the limits for a Class B device, pursuant to Part 15 of the FCC Rules. These limits are designed to provide reasonable protection against harmful interference in a residential installation. This equipment generates, uses and can radiate radio frequency energy and, if not installed and used in accordance with manufacturer's instructions, may cause harmful interference to radio communications.

#### **WEEE**

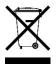

This product must not be disposed of as normal household waste, in accordance with the EU directive of for waste electrical and electronic equipment (WEEE - 2012/19/EU). Instead, it should be disposed of by returning it to a municipal recycling collection point. Check local regulations for disposal of electronic products.

#### **Green IBASE**

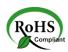

This product is compliant with the current RoHS restrictions and prohibits use of the following substances in concentrations exceeding 0.1% by weight (1000 ppm) except for cadmium, limited to 0.01% by weight (100 ppm).

- Lead (Pb)
- Mercury (Hg)
- Cadmium (Cd)
- Hexavalent chromium (Cr6+)
- Polybrominated biphenyls (PBB)
- Polybrominated diphenyl ether (PBDE)

# **Important Safety Information**

Carefully read the precautions before using the device.

#### **Environmental conditions:**

- Lay the device horizontally on a stable and solid surface in case the device may fall, causing serious damage.
- Leave plenty of space around the device and do not block the openings for ventilation. NEVER DROP OR INSERT ANY OBJECTS OF ANY KIND INTO THE VENTILATION OPENINGS.
- DO NOT LEAVE THIS DEVICE IN AN ENVIRONMENT WHERE THE STORAGE TEMPERATURE MAY IS BELOW -20° C OR ABOVE 80° C. This could damage the device. The device must be used in a controlled environment.

#### Care for IBASE products:

- Before cleaning the device, turn it off and unplug all cables such as power in case a small amount of electrical current may still flow.
- Use neutral cleaning agents or diluted alcohol to clean the device chassis with a cloth. Then wipe the chassis with a dry cloth.
- Vacuum the dust with a computer vacuum cleaner to prevent the air vent or slots from being clogged.

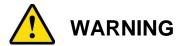

#### Attention during use:

- Do not place heavy objects on the top of the device.
- Operate this device from the type of power indicated on the marking label. If you
  are not sure of the type of power available, consult the distributor or local power
  company.
- Do not walk on the power cord or allow anything to rest on it.
- If you use an extension cord, make sure that the total ampere rating of the product plugged into the extension cord does not exceed its limits.

#### **Avoid Disassembly**

Do not disassemble, repair or make any modification to the device. Doing so could generate hazards and cause damage to the device, even bodily injury or property damage, and will void any warranty.

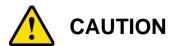

There is danger of explosion if internal lithium-ion battery is replaced by an incorrect type. Replace only with the same or equivalent type recommended by the manufacturer. Dispose of used batteries according to the manufacturer's instructions.

#### **Warranty Policy**

#### IBASE standard products:

24-month (2-year) warranty from the date of shipment. If the date of shipment cannot be ascertained, the product serial numbers can be used to determine the approximate shipping date.

#### • 3<sup>rd</sup>-party parts:

12-month (1-year) warranty from delivery for the 3<sup>rd</sup>-party parts that are not manufactured by IBASE, such as CPU, CPU cooler, memory, storage devices, power adapter, panel and touchscreen.

\* PRODUCTS, HOWEVER, THAT FAIL DUE TO MISUSE, ACCIDENT, IMPROPER INSTALLATION OR UNAUTHORIZED REPAIR SHALL BE TREATED AS OUT OF WARRANTY AND CUSTOMERS SHALL BE BILLED FOR REPAIR AND SHIPPING CHARGES.

#### **Technical Support & Services**

- 1. Visit the IBASE website at <a href="www.ibase.com.tw">www.ibase.com.tw</a> to find the latest information about the product.
- 2. If you need any further assistance from the distributor or sales representative, prepare the following information:
  - Product model name
  - Product serial number
  - Detailed description of the problem
  - The error messages in text or in screenshots if there is any
  - The arrangement of the peripherals
  - Software in use (such as OS and application software, including the version numbers)
- If repair service is required, you can download the RMA form at <a href="http://www.ibase.com.tw/english/Supports/RMAService/">http://www.ibase.com.tw/english/Supports/RMAService/</a>. Fill out the form and contact the distributor or sales representative.

# **Table of Contents**

| <b>Chapter 1</b> | General Information                             | 1  |
|------------------|-------------------------------------------------|----|
| 1.1              | Introduction                                    | 2  |
| 1.2              | Features                                        | 2  |
| 1.3              | Packing List                                    | 3  |
| 1.4              | Specifications                                  | 3  |
| 1.5              | Product View                                    | 5  |
| 1.6              | Dimensions                                      | 8  |
| <b>Chapter 2</b> | Hardware Installation & Motherboard Information | 9  |
| 2.1              | Installation / Replacement                      | 10 |
| 2.2              | Setting the Jumpers                             | 15 |
| 2.3              | Jumper & Connector Locations on Motherboard     | 16 |
| <b>Chapter 3</b> | Driver Installation                             | 30 |
| 3.1              | Introduction                                    | 31 |
| 3.2              | Intel® Chipset Software Installation Utility    | 31 |
| 3.3              | VGA Driver Installation                         | 33 |
| 3.4              | HD Audio Driver Installation                    | 35 |
| 3.5              | LAN Drivers Installation                        | 36 |
| 3.6              | Intel® ME Drivers Installation                  | 38 |
| 3.7              | Intel Thunderbolt Drivers Installation          | 39 |
| <b>Chapter 4</b> | BIOS Setup                                      | 40 |
| 4.1              | Introduction                                    | 41 |
| 4.2              | BIOS Setup                                      | 41 |
| 4.3              | Main Settings                                   | 42 |
| 4.4              | Advanced Settings                               | 42 |
| 4.5              | Chipset Settings                                | 52 |
| 4.6              | Security Settings                               | 55 |
| 4.7              | Boot Settings                                   | 57 |
| 4.8              | Save & Exit Settings                            | 58 |
| <b>Appendix</b>  |                                                 | 59 |
| A.               | I/O Port Address Map                            | 60 |
| B.               | Interrupt Request Lines (IRQ)                   | 62 |
| C.               | Watchdog Timer                                  | 63 |

# **Chapter 1 General Information**

The information provided in this chapter includes:

- Features
- Packing List
- Accessories
- Specifications
- Product View
- Dimensions

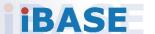

#### 1.1 Introduction

Powered by 11th Gen Intel® Core™ processors and supporting up to 64GB DDR4-3200 memory, the SE-603-N delivers high performance, reliability and security, and enables smooth 4K media playback on three independent displays. The SE-603-N features various connectivity options such as M.2 E-Key (2230) for Wi-Fi, Bluetooth, or capture card options and M.2 B-Key (3052) for 5G options. The fanless design enables silent operation, making it ideal for use in noise-sensitive environments. It can also operate in a wide-range temperatures from -20°C to 70°C, making it suitable for use in various rugged environments.

#### 1.2 Features

- iSMART energy-saving & Observer remote monitoring technologies
- 11th Gen Intel® Core™ / Celeron® U-Series Processors
- 2x DDR4-3200 SO-DIMM, dual channel, Max. 64GB
- Intel® Processor integrated graphics device
- 1x HDMI 2.0, 1x DVI-D, 1x DP (supports DP++)
- 1x M.2 E-Key (2230) for Wi-Fi, Bluetooth or capture card options
- 1x M.2 B-Key (3052) for 5G options
- TPM 2.0, vPro and watchdog timer
- Wide-range operating temperature: -20°C ~ 70°C
- Ruggedized, fanless and all solid state design

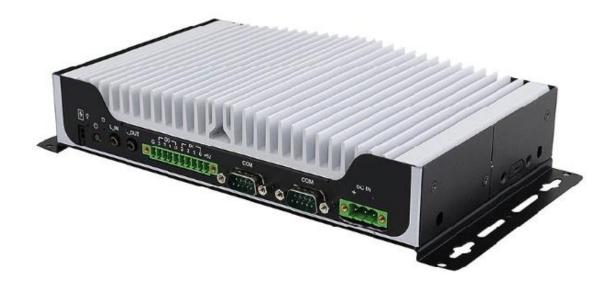

#### 1.3 Packing List

The product package should include the items listed below.

- SE-603-N Digital Signage Player
- Power Adaptor
- Power Cord

# 1.4 Specifications

| Product            | SE-603-N                                                                                                    |  |  |
|--------------------|----------------------------------------------------------------------------------------------------|--|--|
| Mainboard          | MBD603                                                                                                    |  |  |
| СРИ                | 11th Gen Intel® Core™ / Celeron® U-Series<br>(TGL-U Platform) Processors TDP<=15W                                                                                                    |  |  |
| CPU Socket         | SoC Integrated                                                                                                    |  |  |
| Memory             | 2x DDR4-3200 SO-DIMM, dual channel, Max. 64GB                                                                                                    |  |  |
| Graphics           | Gen12 integrated graphics (up to 96EU)                                                                                                    |  |  |
| LAN                | 1x Intel® 226IT PCI-E Gigabit LAN controller                                                                                                    |  |  |
| Memory             | 2x DDR4-3200 SO-DIMM, dual channel, Max. 32GB                                                                                                    |  |  |
| Expansion<br>Slots | 1x M.2 E-Key (2230)<br>1x M.2 B-Key (3052)<br>1x UIM/SIM card slot                                                                                                    |  |  |
| I/O Interface      | 1x HDMI 2.0  1x DP (supports DP++)  1x DVI-D  3x USB 3.1 Gen 2  1x USB 2.0  1x RJ45 for 2.5 Gigabit LAN  2x Audio connectors for Line-in / Line-out  2x COM ports: 1x RS232/422/485 + 1x RS232, supports ring-in with power @500 mA (selectable for 5V or 12V)  1x DIO (4-in/4-out)  1x Power / HDD LED  1x Power button  1x 4-pin Terminal block  1x Power switch connector |  |  |

| Auto Control and Monitoring | Watchdog Timer: 256 segments, 0, 1, 2255 (sec/min)                                                                                                    |  |
|-----------------------------|----------------------------------------------------------------------------------------------------|--|
| Construction                | Aluminum + SGCC                                                                                                    |  |
| Power                       | +12V DC                                                                                                    |  |
| Weight                      | 1.7kg (3.75lbs)                                                                                                    |  |
| <b>Chassis Color</b>        | Black and white                                                                                                    |  |
| Storage                     | 1x M.2 M-Key (2280)                                                                                                    |  |
| Power Supply                | Optional                                                                                                    |  |
| Mounting                    | Standard system bracket                                                                                                    |  |
| Dimensions                  | 224mm(W) x 134.6mm(D) x 46.5mm(H)<br>103"(W) x52.9"(D) x 18.3"(H)                                                                                                    |  |
| Operating<br>Temperature    | -20°C ~ 70°C (-4°F ~ 167°F)                                                                                                    |  |
| Storage<br>Temperature      | -20°C ~ 80°C (-4°F ~ 176°F)                                                                                                    |  |
| Relative Humidity           | 10% ~ 90% (non-condensing)                                                                                                    |  |
| Vibration                   | SSD: 5 grms / 5~500Hz / random operation                                                                                                    |  |
| Certification               | CE, FCC class-B, cULus, UKCA                                                                                                    |  |
| Operating System            | Win10 IoT Enterprise (64-bit) Linux Ubuntu (64-bit)                                                                                                    |  |
|                             | Models                                                                                                    |  |
| SE-603-N                    | Fanless Signage Player with MBD603 w/ Intel® 11th Gen Intel® Core™I7-1185GRE processor TDP<=15W, 2x 4GB SODIMM RAM, M.2 128GB storage,and 60W power adaptor (Operating temperature -20°C~70°C; w/o adapter)  |  |
| SE-603-N5                   | Fanless Signage Player with MBD603 w/ Intel® 11th Gen Intel® Core™I5-1145G7E processor TDP<=15W, 2x 4GB SODIMM RAM, M.2 128GB storage, and 60W power adaptor (Operating temperature -20°C~70°C; w/o adaptor) |  |

All specifications are subject to change without prior notice.

**Note:** The product performance relies on the system functioning as a whole. The level of CPU/APU/GPU processor, the interaction among the processor and the memory and storage bandwidth, or the functionality of the digital signage application software may affect the product performance.

#### 1.5 Product View

#### **Front View**

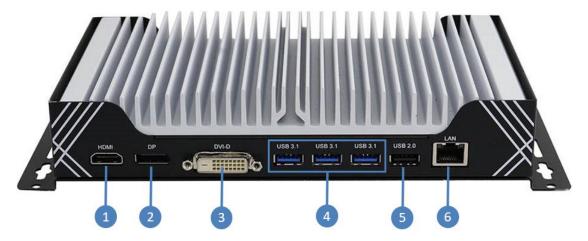

| No. | Function                 |  |
|-----|--------------------------|--|
| 1   | HDMI                     |  |
| 2   | DP (supports DP++)       |  |
| 3   | DVI-D                    |  |
| 4   | USB 3.1 @Gen 2           |  |
| 5   | USB 2.0                  |  |
| 6   | RJ45 for 2.5 Gigabit LAN |  |

#### **Front View**

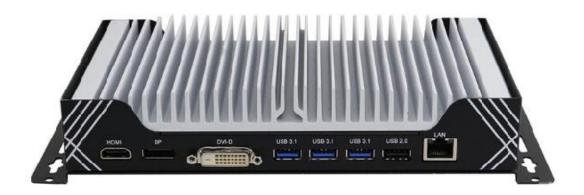

#### **Rear View**

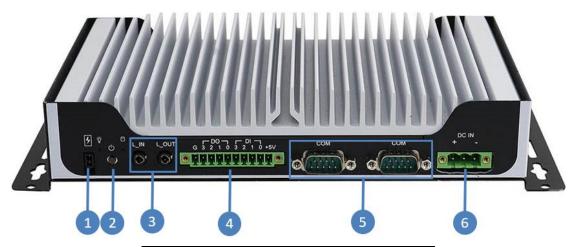

| No. | Function              |  |
|-----|-----------------------|--|
| 1   | Power Switch          |  |
| 2   | Power Button          |  |
| 3   | Line-in / Line-out    |  |
| 4   | DIO (4-in/4-out)      |  |
| 5   | RS232/422/485 + RS232 |  |
| 6   | DC-in Power           |  |

#### **Rear View**

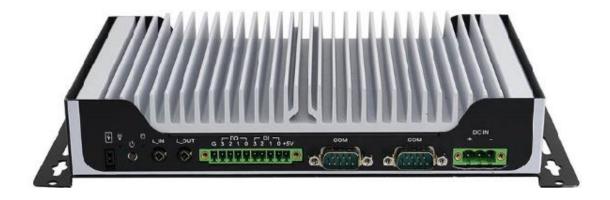

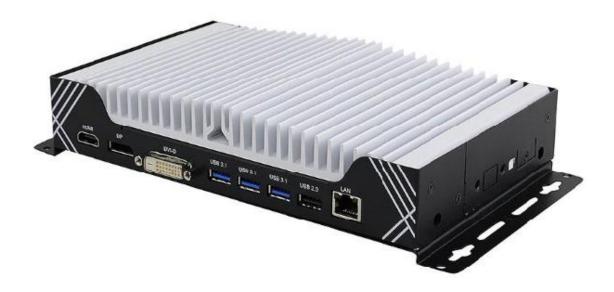

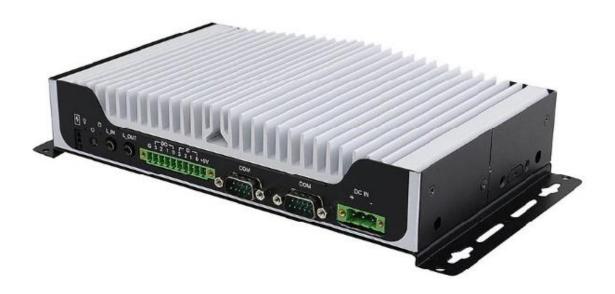

#### 1.6 Dimensions

Unit: mm

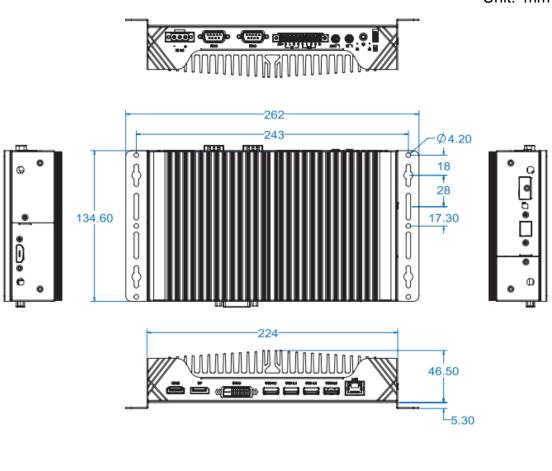

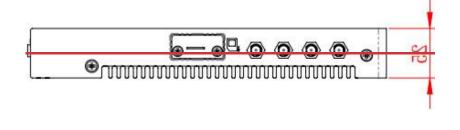

# Chapter 2 Hardware Installation & Motherboard Information

The information provided in this chapter includes:

- Installation of memory, M.2 cards and antennas
- Information and locations of connectors

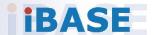

#### 2.1 Installation / Replacement

The following pictures show how to disassemble the SE-603-N. Flip the system to expose the bottom cover and remove the six (6) screws as shown in the picture below. Afterwards, you will be able to access the sockets and connectors that will be discussed in the following pages.

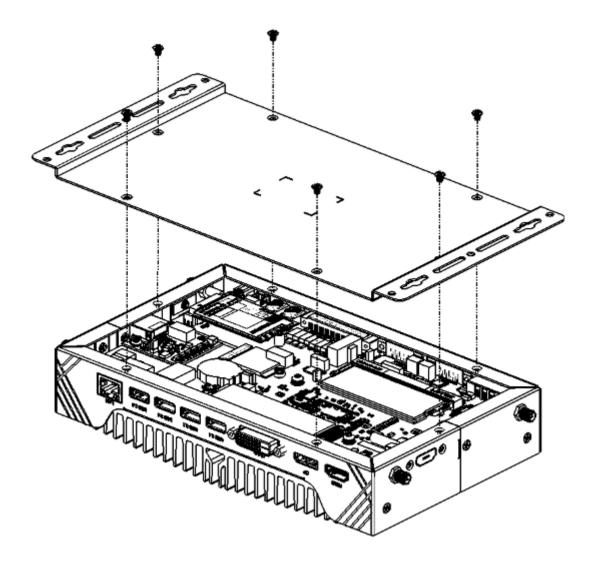

#### 2.1.1 **Memory**

To install memory modules, locate the memory slot on the motherboard and perform the following steps:

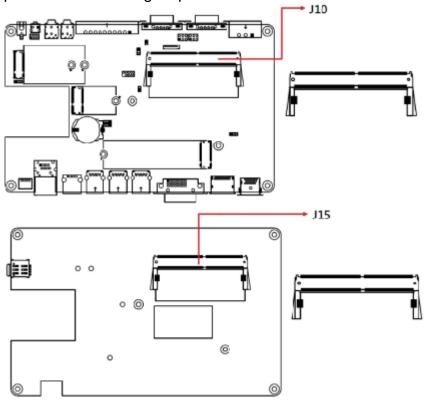

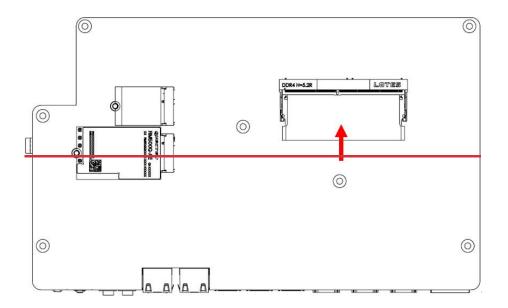

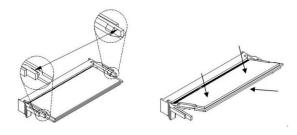

- 1. Align the key of the memory module with that on the memory slot and insert the module slantwise.
- 2. Gently push the module in an upright position until the clips of the slot close to hold the module in place when the module touches the bottom of the slot.

To remove the module, press the ejector tabs outwards with your fingertips to eject the module.

#### 2.1.2 M.2 Cards

1. Locate the M.2 slot inside the device.

Align the key of the M.2 card to the interface, and insert the card slantwise. Fix the M.2 card with an screw.

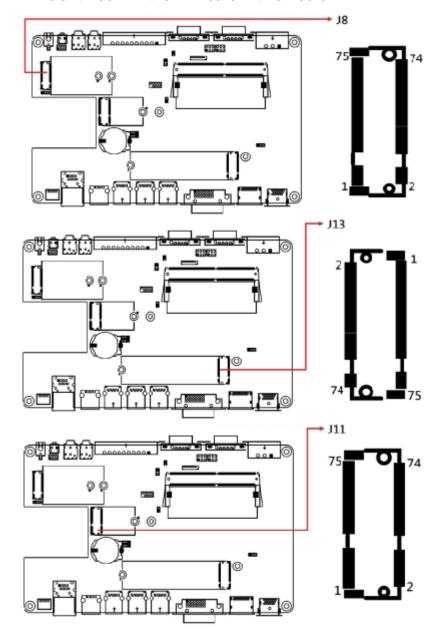

| M.2 Slots | Description                              |
|-----------|------------------------------------------|
| J8        | M.2 B-Key [supports USB2.0 & 3.0 & PCle] |
| J13       | M.2 M-Key                                |
| J11       | M.2 E-Key [supports USB2.0 & PCIe]       |

#### 2.1.3 WiFi /5G Antenna Installation

Thread the WiFi / 5G antenna extension cable through an antenna hole of the front I/O cover and fasten the antenna as shown below. Then apply adhesive to the edge of the hex nut behind the front I/O cover to prevent the extension cable from falling if the cable becomes loose.

1. Thread and fasten the hex nut and the washer. Then install the antenna.

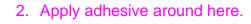

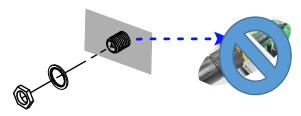

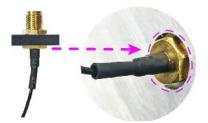

**Info:** The diameter of the nut is around 6.35 mm (0.25"-36UNC).

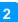

#### 2.2 Setting the Jumpers

Set up and configure the SE-603-N by using jumpers for various settings and features according to the application requirements. Contact your supplier if you have doubts about the best configuration.

#### 1.2.1 How to Set Jumpers

Jumpers are short-length conductors consisting of several metal pins with a non-conductive base mounted on the circuit board. Jumper caps are used to have functions enabled or disabled. If a jumper has 3 pins, you can connect either PIN1 to PIN2 or PIN2 to PIN3 by shorting.

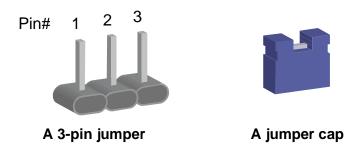

Refer to the illustration below to set jumpers.

| Pin closed | Oblique view | Illustration |
|------------|--------------|--------------|
| Open       |              | 1 2 3        |
| 1-2        |              | 1 2 3        |
| 2-3        |              | 1 2 3        |

When two pins of a jumper are encased in a jumper cap, this jumper is **closed**, i.e. turned **On**.

When a jumper cap is removed from two jumper pins, this jumper is **open**, i.e. turned **Off**.

#### 2.3 Jumper & Connector Locations on Motherboard

#### Motherboard: MBD603

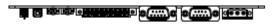

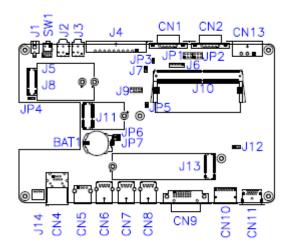

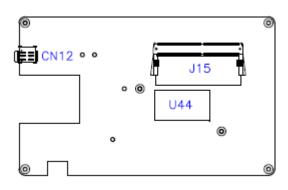

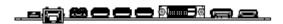

MBD603 – top and I/O\_\_\_\_\_

MBD603 - back and I/O

#### 2.3.1 Jumper Quick Reference

| Jumper / Switch | Function              |
|-----------------|-----------------------|
| JP1 / JP2       | COM1 / COM2 RI Power  |
| JP3             | AT/ATX Mode Selection |
| JP6             | Clear ME              |
| JP7             | Clear RTC             |

#### 2.3.2 JP1 / JP2: COM1 / COM2 RI Power

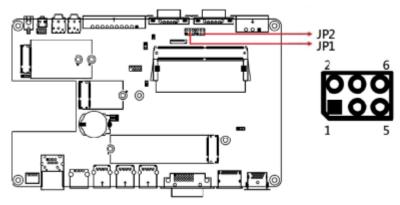

| Function            | Pin closed | Illustration |
|---------------------|------------|--------------|
| 12V                 | 1-3        | 1            |
| Normal<br>(default) | 3-4        | 1            |
| 5V                  | 3-5        | 1            |

#### 2.3.3 JP3: AT/ATX Mode Selection

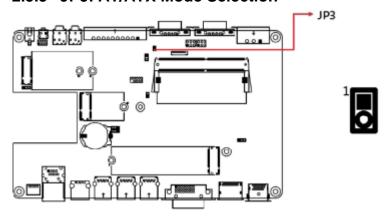

| JP3          | Function | Pin closed |
|--------------|----------|------------|
| ○ □ 1        | ATX      | Open       |
| <b>○</b> □ 1 | AT       | Closed     |

#### 2.3.4 JP6: Clear ME

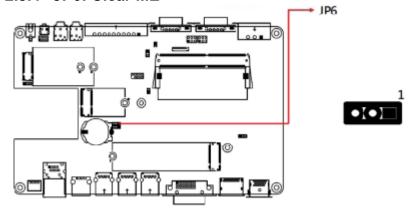

| JP6     | Function            | Pin closed |
|---------|---------------------|------------|
| ○ • □ 1 | Normal<br>(Default) | 1-2        |
|         | Clear<br>CMOS       | 2-3        |

#### 2.3.5 JP7: Clear RTC

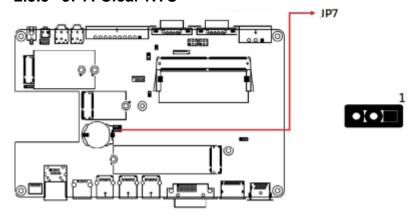

| JP7            | Function            | Pin closed |
|----------------|---------------------|------------|
| <b>○ •</b> ■ 1 | Normal<br>(Default) | 1-2        |
| <b>○ ○ □</b> 1 | Clear RTC           | 2-3        |

#### 2.3.6 Connector Quick Reference

| Connector     | Function                                       |  |  |
|---------------|------------------------------------------------|--|--|
| CN1           | COM1 Connector (supports RI with 5V/12V)       |  |  |
| CN2           | COM2 Connector (supports RI with 5V/12V)       |  |  |
| CN3           | I226 RJ45 Connector                            |  |  |
| CN4           | USB2.0 Connector                               |  |  |
| CN5, CN6, CN7 | USB3.1 Connector                               |  |  |
| CN8           | DVI-D Connector                                |  |  |
| CN9           | Display++ Connector                            |  |  |
| CN10          | HDMI 2.0 Connector                             |  |  |
| CN11          | SIM Card Slot                                  |  |  |
| CN12          | DC_IN Connector 12V~24V (+-10%) DC Power input |  |  |
| SW1, J1       | Power Button                                   |  |  |
| J2            | Line_In Jack                                   |  |  |
| J3            | Line_Out Jack                                  |  |  |
| J4            | Digital IO Connector                           |  |  |
| J5            | Front Panel                                    |  |  |
| J6            | ESPI Debug Connector                           |  |  |
| J8            | M.2 B-Key [supports USB2.0 & 3.0 & PCle]       |  |  |
| J9            | SPI Flash Connector                            |  |  |
| J10/J15       | DDR4 Sockets                                   |  |  |
| J11           | M.2 E-Key [supports USB2.0 & PCle]             |  |  |
| J13           | M.2 M-Key                                      |  |  |
| J14           | iSMART Flash Connector                         |  |  |
| LED1          | iSMART LED                                     |  |  |
| LED2          | HDD LED                                        |  |  |
| LED3          | Power LED                                      |  |  |

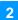

#### 2.3.7 CN1: COM1 Connector (supports RI with 5V/12V)

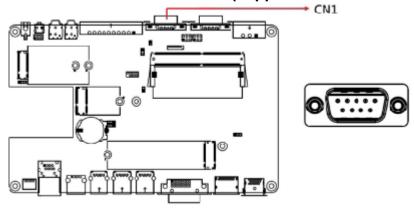

#### 2.3.8 CN2: COM2 Connector (supports RI with 5V/12V)

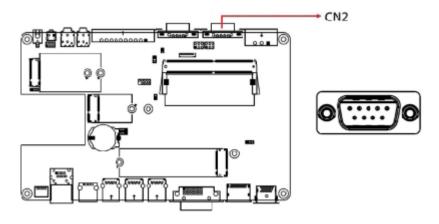

#### 2.3.9 CN4: I226 RJ45 Connector

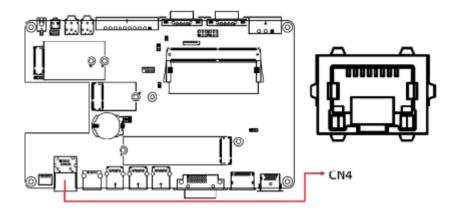

#### 2.3.10 CN5: USB2.0 Connector

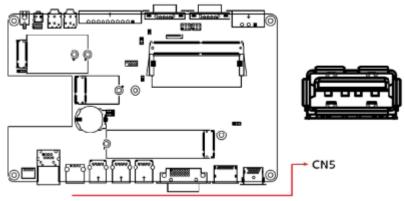

#### 2.3.11 CN6, CN7, CN8: USB3.1 Connector

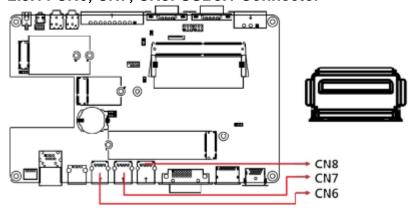

#### 2.3.12 CN9: DVI-D Connector

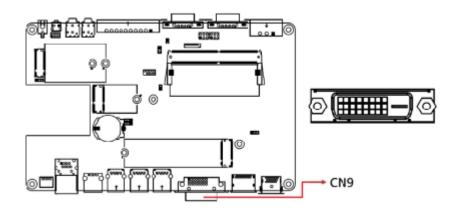

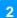

#### 2.3.13 CN10: Display++ Connector

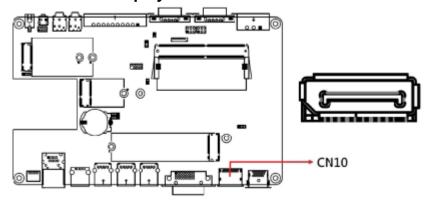

#### 2.3.14 CN11: HDMI 2.0 Connector

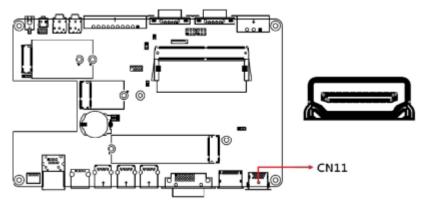

#### 2.3.15 CN12: SIM Card Slot

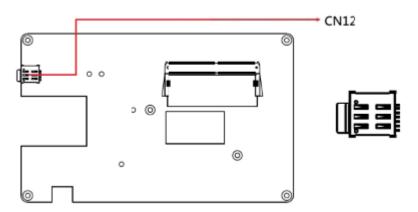

#### 2.3.16 CN13: DC\_IN Connector 12V~24V (+-10%) DC Power input

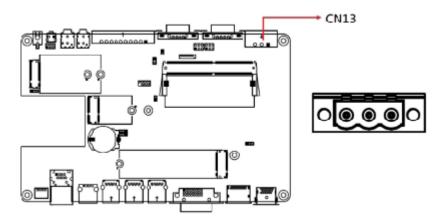

#### 2.3.17 SW1, J1: Power Button

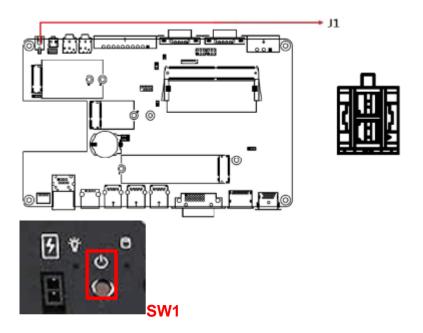

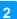

#### 2.3.18 J2: Line\_In Jack

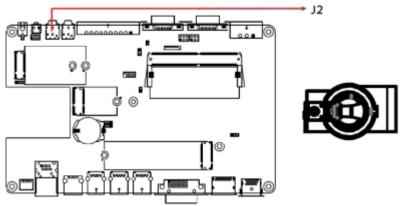

#### 2.3.19 J3: Line\_Out Jack

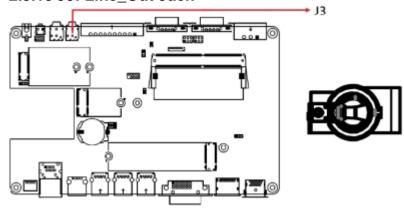

#### 2.3.20 J4: Digital IO Connector

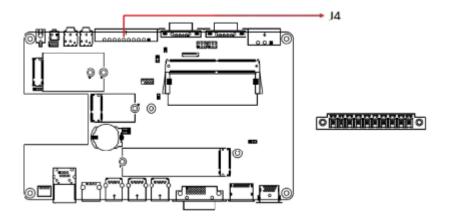

#### 2.3.21 J5: Front Panel Connector

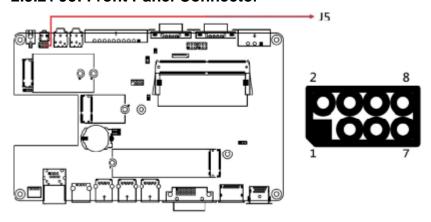

| Pin | Signal Name | Pin | Signal Name |
|-----|-------------|-----|-------------|
| 1   | Power BTN   | 2   | Power BTN   |
| 3   | HDD LED+    | 4   | HDD LED-    |
| 5   | Reset BTN   | 6   | Reset BTN   |
| 7   | Power LED+  | 8   | Power LED-  |

# 2.3.22 J6: ESPI Debug Connector

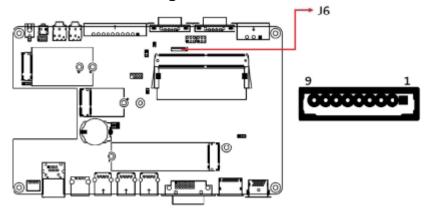

#### 2.3.23 J8: M.2 B-Key

Note: Supports USB2.0 & 3.0 & PCIe (for 4G 5G module)

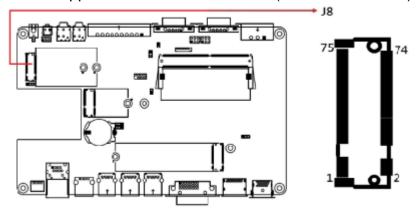

#### 2.3.24 J9: SPI Flash Connector

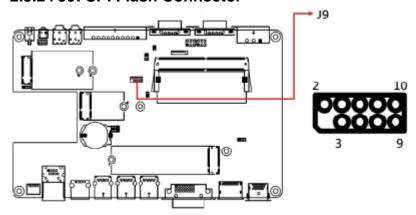

#### 2.3.25 J10/J15: DDR4 Sockets

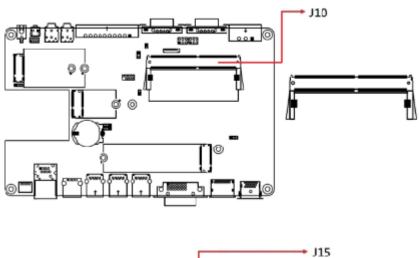

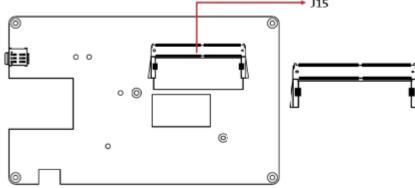

# 2.3.26 J11: M.2 E-Key

Note: Supports USB2.0 & PCle (for wifi module)

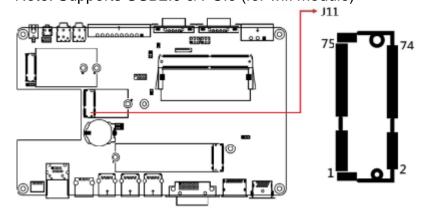

#### 2.3.27 J13: M.2 M-Key

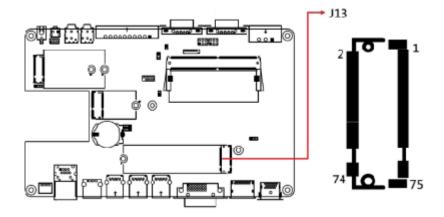

#### 2.3.28 J14: iSMART Flash Connector

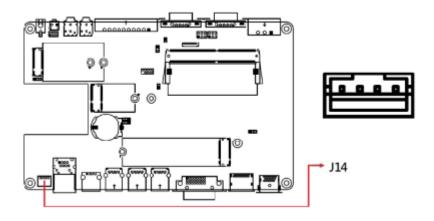

2.3.29 LED1: iSMART LED

2.3.30 LED2: HDD LED

2.3.31 LED3: Power LED

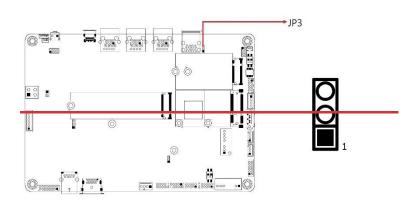

# **Chapter 3 Driver Installation**

The information provided in this chapter includes:

- Intel Chipset Software Installation Utility
- VGA Driver Installation
- HD Audio Driver Installation
- LAN Drivers Installation
- Intel ME Drivers Installation
- Intel Thunderbolt Drivers Installation

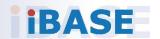

#### 3.1 Introduction

This section describes the installation procedures of the software drivers. The software drivers are also available at the IBASE website.

**Note:** After installing the Windows operating system, install the Intel<sup>®</sup> Chipset Software Installation Utility before proceeding with drivers installation.

# 3.2 Intel® Chipset Software Installation Utility

Run the drivers disk. Click Intel on the left pane and then Intel(R)
 TigerLake-U Chipset Drivers. Click Intel(R) Chipset Software
 Installation Utility.

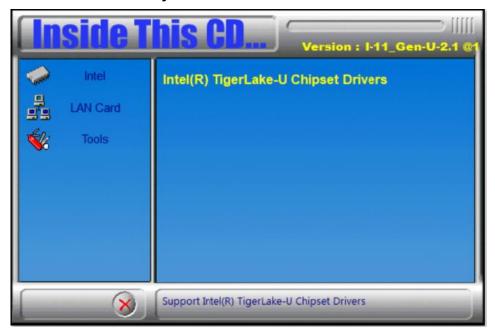

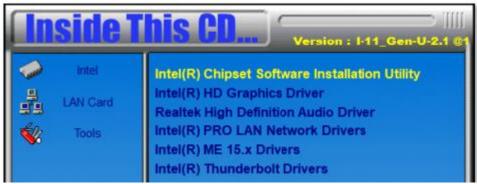

SE-603-N User Manual

2. When the Welcome screen to the Intel® Chipset Device Software appears, click **Next** to continue.

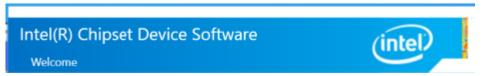

3. Accept the software license agreement.

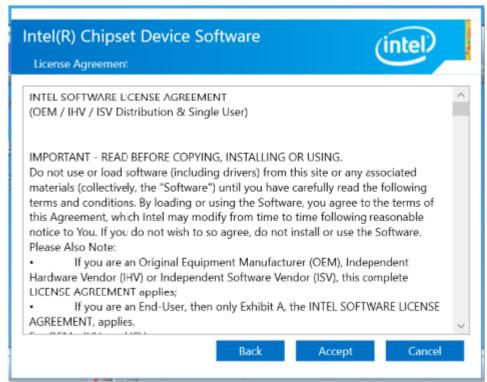

4. On the Readme File Information screen, click Install.

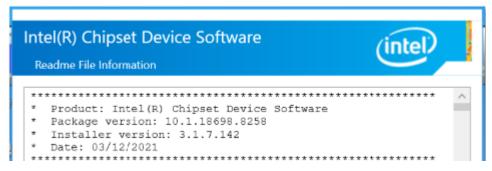

5. After the installation has been completed, press **Finish** to complete the setup process.

#### 3.3 VGA Driver Installation

1. Run the drivers disk. Click Intel on the left pane and then Intel(R)
TigerLake-U Chipset Drivers. Click Intel(R) HD Graphics Driver.

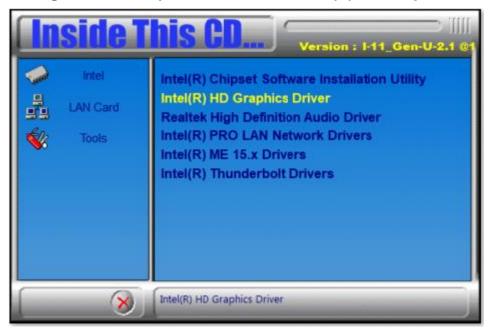

2. On the following screen, click Begin Installation.

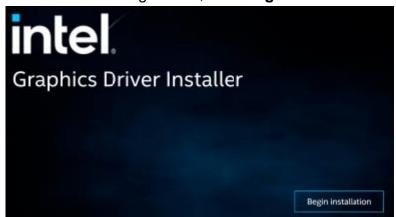

3. Click I agree to accept the license agreement.

4. On the next screen, click Start.

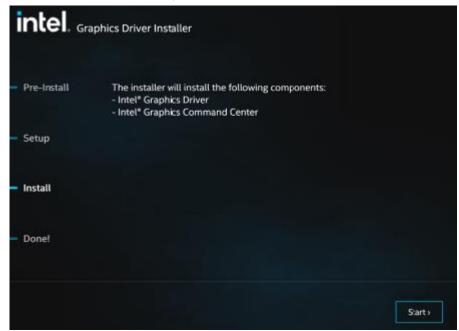

5. After the installation has been completed, click Finish.

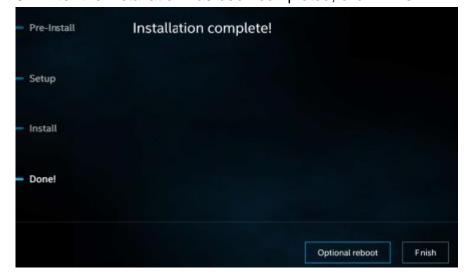

#### 3.4 HD Audio Driver Installation

Run the drivers disk. Click Intel on the left pane and then Intel(R)
 TigerLake-U Chipset Drivers. Click Realtek High Definition Audio Driver.

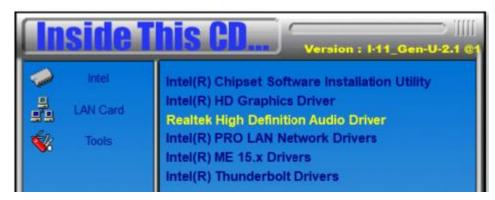

2. On the Welcome screen, click **Next** to continue.

Welcome to the InstallShield Wizard for Realtek High Definition Audio Driver

The InstallShield Wizard will install Realtek High Definition Audio Driver on your computer. To continue, dick Next.

3. When the InstallShield Wizard has successfully installed the Realtek Audio Driver, click **Finish** to complete setup.

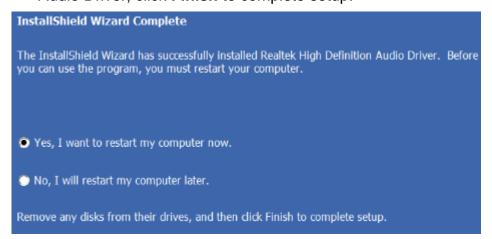

SE-603-N User Manual

#### 3.5 LAN Drivers Installation

Run the drivers disk. Click Intel on the left pane and then Intel(R)
 TigerLake-U Chipset Drivers. Click Intel(R) PRO LAN Network Drivers.

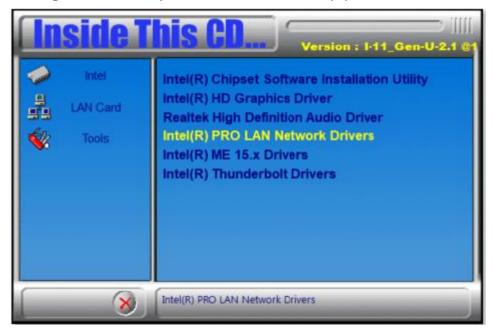

2. Choose Install Drivers and Software.

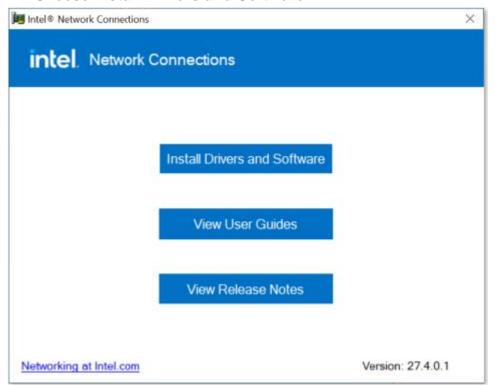

3. In the Welcome screen to the install wizard for Intel(R) Network Connections, click **Next**.

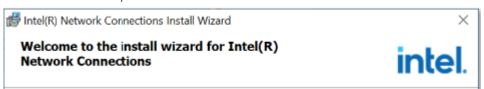

4. Accept the terms in the license agreement and click Next.

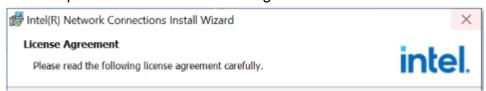

5. In the Setup Options screen, click **Next**.

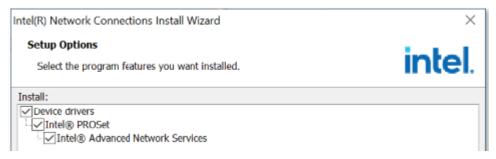

6. Click install to begin installation.

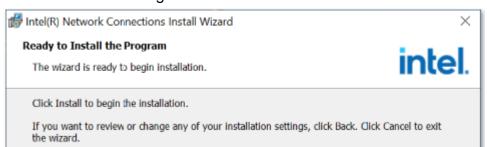

7. Click **Finish** when Install wizard has completed the installation.

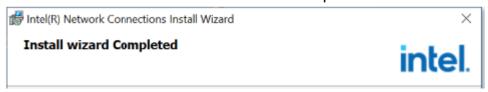

## 3.6 Intel® ME Drivers Installation

Run the drivers disk. Click Intel on the left pane and then Intel(R)
 TigerLake-U Chipset Drivers. Click Intel(R) ME 15.x Drivers.

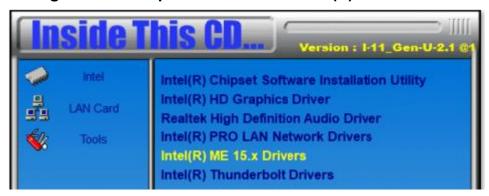

2. When the welcome screen to the Intel® Management Engine Components appears, click **Next**.

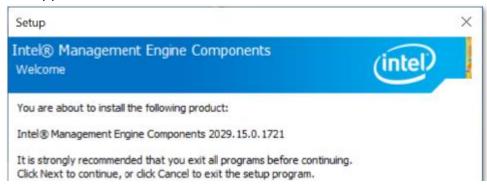

3. Accept the license agreement and click Next.

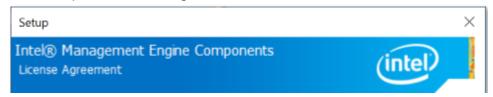

- 4. On the Setup's Destination Folder screen, click **Next**.
- 5. After the components have been completely installed, click **Finish**.

You have successfully installed the following components:

- Intel® Management Engine Interface
- Local Management Service
- Intel® Dynamic Application Loader
- Intel® Trusted Connect Service

#### 3.7 Intel Thunderbolt Drivers Installation

Run the drivers disk. Click Intel on the left pane and then Intel(R)
 TigerLake-U Chipset Drivers. Click Intel(R) Thunderbolt Drivers.

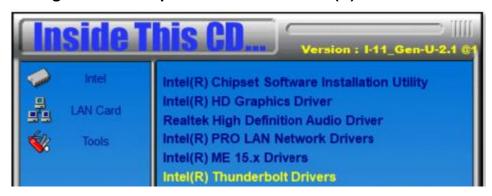

2. Agree to the license terms and conditions and click **Install**.

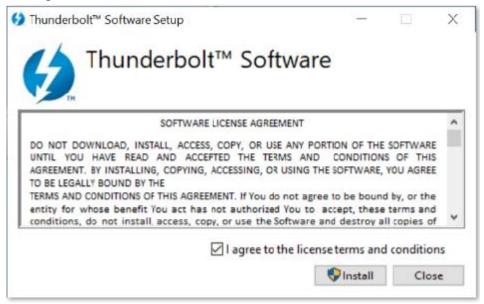

3. Restart the computer after installation has been completed.

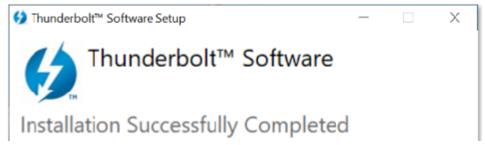

SE-603-N User Manual

# **Chapter 4 BIOS Setup**

This chapter describes the different settings available in the AMI BIOS. The topics covered in this chapter are as follows:

- Main Settings
- Advanced Settings
- Chipset Settings
- Security Settings
- Boot Settings
- Save & Exit

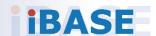

#### 4.1 Introduction

The BIOS (Basic Input/Output System) installed in the ROM of the system supports Intel® processors. The BIOS provides critical low-level support for standard devices such as disk drives, serial ports and parallel ports. It also provides password protection as well as special support for detailed fine-tuning of the chipset controlling the entire system.

## 4.2 BIOS Setup

The BIOS provides a Setup utility program for specifying the system configurations and settings. The BIOS ROM of the system stores the Setup utility. When you turn on the computer, the BIOS is immediately activated. Press the <Del> key immediately allows you to enter the Setup utility. If you are a little bit late pressing the <Del> key, POST (Power On Self Test) will continue with its test routines, thus preventing you from invoking the Setup.

If you still need to enter Setup, restart the system by pressing the "Reset" button or simultaneously pressing the <Ctrl>, <Alt> and <Delete> keys. You can also restart by turning the system Off and back On again.

The following message will appear on the screen:

```
Press <DEL> to Enter Setup
```

In general, press the arrow keys to highlight items, <Enter> to select, the <PgUp> and <PgDn> keys to change entries, <F1> for help, and <Esc> to quit.

When you enter the BIOS Setup utility, the *Main Menu* screen will appear on the screen. The Main Menu allows you to select from various setup functions and exit choices.

**Warning:** It is strongly recommended that you avoid making any changes to the chipset defaults.

These defaults have been carefully chosen by both AMI and the system manufacturer to provide the absolute maximum performance and reliability. Changing the defaults could make the system unstable and crash in some cases.

# 4.3 Main Settings

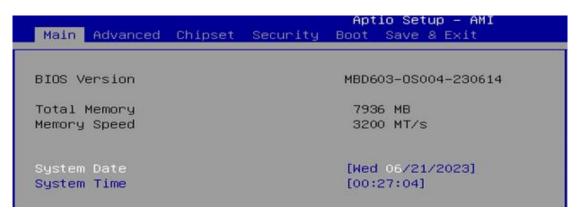

| <b>BIOS Setting</b> | Description                                                  |
|---------------------|--------------------------------------------------------------|
| System Date         | Sets the date.                                               |
| System Date         | Use the <tab> key to switch between the date elements.</tab> |
| Cyatam Time         | Set the time.                                                |
| System Time         | Use the <tab> key to switch between the time elements.</tab> |

# 4.4 Advanced Settings

This section allows the configuration of the system and the selection of the system features according to your preference.

- Connectivity Configuration
- ▶ CPU Configuration
- ▶ Power & Performance
- ▶ PCH-FW Configuration
- ▶ Trusted Computing
- ► ACPI Settings
- ▶ iSmart Controller
- ▶ F81804 Super IO Configuration
- ▶ F81804 Hardware Monitor
- ► AMI Graphic Output Protocol Policy
- ▶ USB Configuration
- ▶ Network Stack Configuration
- ▶ NVMe Configuration

# 4.4.1 Connectivity Configuration

| CNVi present           | No               | This option configures 🛕                                          |
|------------------------|------------------|-------------------------------------------------------------------|
| CNVi Configuration     |                  | Connectivity.                                                     |
| CNV1 Mode              | [Auto Detection] | [Auto Detection] means                                            |
| BT Core                | [Enabled]        | that if Discrete                                                  |
| BT Audio Offload       | [Disabled]       | solution is discovered<br>it will be enabled by                   |
| CoExistence Manager    | [Disabled]       | default. Otherwise ∭<br>Integrated solution ▼                     |
| Preboot BLE            | [Disabled]       |                                                                   |
| Discrete Bluetcoth Int | (USB)            | ++: Select Screen<br>†1: Select Item                              |
| Advanced settings      | [Disabled]       | Enter: Select<br>+/-: Change Opt.                                 |
| ► WWAN Configuration   |                  | F1: General Help<br>F2: Previous Values<br>F3: Optimized Detaults |
|                        |                  | F4: Save & Exit<br>ESC: Exit                                      |

| BIOS Setting            | Description                                                                                                    |
|-------------------------|----------------------------------------------------------------------------------------------------|
| CNVI Mode               | This option configures Connectivity. Auto Detection – means that if Discrete solution is discovered, it will be enabled by default. Otherwise Integrated solution. |
| Preboot BLE             | This will be used to enabled Preboot Bluetooth function.                                                                                                    |
| Discrete Bluetooth Int. | Seriallo UART0 needs to be enabled to select BT interface.                                                                                                    |
| Advanced settings       | Configure ACPI objects for wireless devices                                                                                                    |
| WWAN Configuration      | Configure WWAN related options.                                                                                                    |
| WWAN Device             | Selct the M.2 WWAN Device options to<br>enable 4G – 7360/756) (Intel), 5G – M80<br>(MediaTek) Modems                                                               |

WWAN Device [Disabled] Select the M.2 WWAN
Device options to
enable 4G - 7360/7560
(Intel), 5G - M80
(MediaTek) Modems

# 4.4.2 CPU Configuration

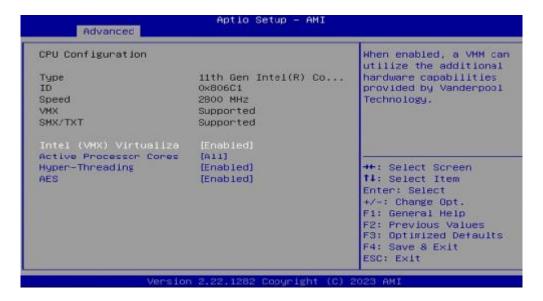

| BIOS Setting                          | Description                                                                                             |
|---------------------------------------|----------------------------------------------------------------------------------------------------|
| Intel (VMX) Virtualization Technology | When enabled, a VMM can utilize the additional hardware capabilities provided by Vanderpool Technology. |
| Active Processor Cores                | Number of cores to enable in each processor package.                                                    |
| Hyper-Threading                       | Enable/Disable Hyper-Threading Technology.                                                              |
| AES                                   | Enable/Disable AES (Advanced Encryption Standard)                                                       |

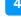

## 4.4.3 Power & Performance

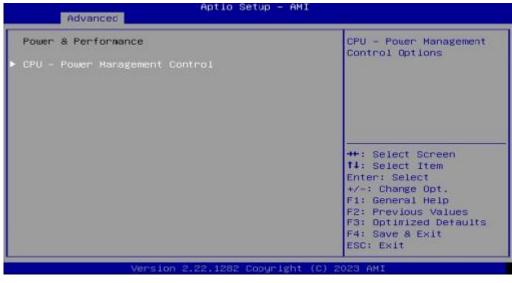

CPU - Power Management Control

Intel(R) SpeedStep(tm) [Enabled]

Intel(R) Speed Shi+t T [Enabled]

▶ Config TDP Configurations

| BIOS Setting                       | Description                                                                                                    |
|------------------------------------|----------------------------------------------------------------------------------------------------|
| CPU – Power Management<br>Control  | CPU – Power Management Control Options                                                                                                    |
| Intel(R) SpeedStep(tm)             | Allows more than two frequency ranges to be supported                                                                                        |
| Intel(R) Speed Shift<br>Technology | Enable/Disable Intel(R) Speed Shift Technology support. Enabling will expose the CPPC v2 interface to allow for hardware controlled P-states |
| Configurable TDP Boot              | Configurable TDP Mode as Norminal / Up / Down / Deactivate TDP selection. Deactivate option will seet MSR to Nominal and MMIO to Zero.       |

## 4.4.4 PCH-FW Configuration

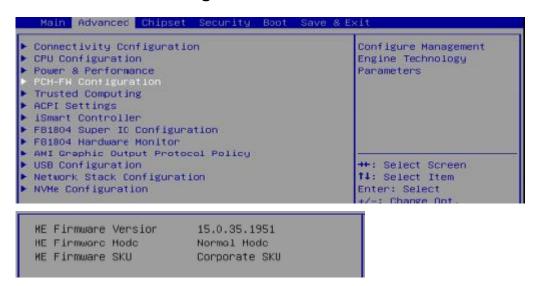

# 4.4.5 Trusted Computing

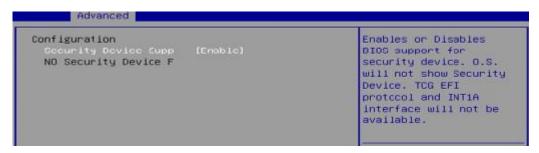

| <b>BIOS Setting</b>        | Description                                                                                                    |
|----------------------------|----------------------------------------------------------------------------------------------------|
| Security Device<br>Support | Option: Enable / Disable. OS will not show security device. TCG EFI protocol and INTIA interface will not be available. |

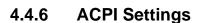

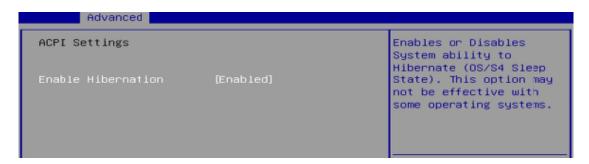

| BIOS Setting       | Description                                                                                                    |
|--------------------|----------------------------------------------------------------------------------------------------|
| Enable Hibernation | Enables or Disables System ability to Hibernate (OS/S4 Sleep State). This option may not be effective with some operating systems. |

#### 4.4.7 iSMART Controller

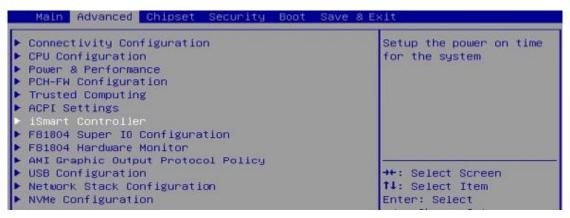

iSmart Controller

Power-On after Power f [Disable]

Temperature Guardian [Disable]

Schedule Slot 1 [None]

Schedule Slot 2 [None]

# 4.4.8 F81804 Super IO Configuration

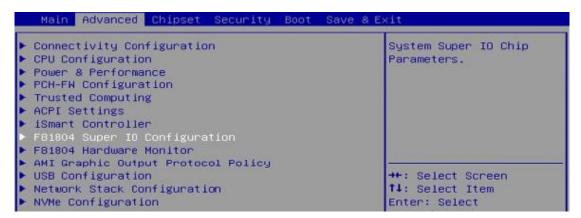

F81804 Super IO Configuration

Super IO Chip F81804

Serial Port 1 Configuration

Serial Port 2 Configuration

| BIOS Setting                | Description                                                                                                    |
|-----------------------------|----------------------------------------------------------------------------------------------------|
| Serial Port 1 Configuration | Sets parameters of Serial Port 1 (COMA).                                                                                                    |
| Serial Port                 | Enable / Disable the serial port.                                                                                                    |
|                             | Select an optimal setting for the Super IO device. Options are: IO=3F8h; IRQ=4;                                                                                                    |
| Change Settings             | IO=3F8h; IRQ=3,4,5,6,7,9,10,11,12;<br>IO=2F8h; IRQ=3,4,5,6,7,9,10,11,12;<br>IO=3E8h; IRQ=3,4,5,6,7,9,10,11,12;<br>IO=2E8h; IRQ=3,4,5,6,7,9,10,11,12;                                                                        |
| Serial Port Mode Select     | Options are: RS232, RS485, RS422                                                                                                    |
| Serial Port 2 Configuration | Sets parameters of Serial Port 2 (COMB).                                                                                                    |
| Serial Port                 | Enable / Disable the serial port.                                                                                                    |
| Change Settings             | Select an optimal setting for the Super IO device. Options are: IO=3F8h; IRQ=4; IO=3F8h; IRQ=3,4,5,6,7,9,10,11,12; IO=2F8h; IRQ=3,4,5,6,7,9,10,11,12; IO=3E8h; IRQ=3,4,5,6,7,9,10,11,12; IO=2E8h; IRQ=3,4,5,6,7,9,10,11,12; |

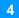

#### 4.4.9 F81804 Hardware Monitor

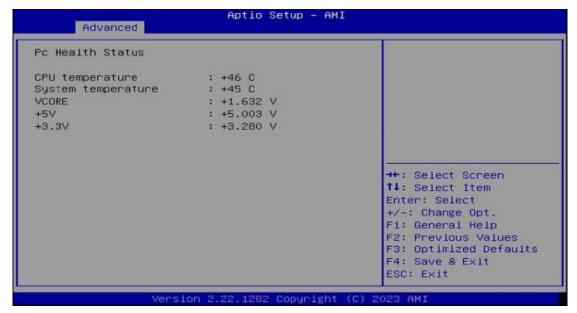

| BIOS Setting            | Description                                                                                                    |
|-------------------------|----------------------------------------------------------------------------------------------------|
| Temperatures / Voltages | These fields are the parameters of the hardware monitoring function feature of the motherboard. The values are read-only values as monitored by the |
| J                       | system and show the PC health status.                                                                                                    |

## 4.4.10 AMI Graphic Output Protocol Policy

```
Aptio Setup - AMI

Intel(R) Graphics Controller
Intel(R) GOP Driver [17.0.1071]

++: Select Screen
11: Select Item
Enter: Select
+/-: Change Opt.
F1: General Help
F2: Previous Values
F3: Optimized Defaults
F4: Save & Exit
ESC: Exit
```

# **iBASE**

# 4.4.11 USB Configuration

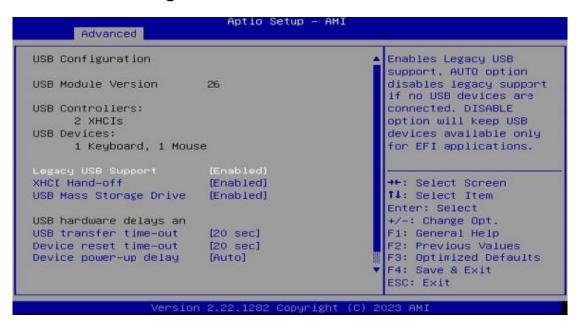

| BIOS Setting                       | Description                                                                                                    |
|------------------------------------|----------------------------------------------------------------------------------------------------|
|                                    | Enable: Enables Legacy USB Support.                                                                                      |
| Legacy USB Support                 | <ul> <li>Auto: Disables legacy support if no USB devices are connected.</li> </ul>                                       |
|                                    | Disable: Keeps USB devices available only for EFI applications.                                                          |
| XHCI Hand-off                      | This is a workaround for OSes without XHCI hand-off support. The XHCI ownership change should be claimed by XHCI driver. |
| USB Mass Storage Driver<br>Support | Enables / Disables the support for USB mass storage driver.                                                              |
| USB Transfer time-out              | The time-out value for Control, Bulk, and Interrupt transfers.                                                           |
| Device reset time-out              | Seconds of delaying execution of start unit command to USB mass storage device.                                          |
|                                    | The maximum time the device will take before it properly reports itself to the Host Controller.                          |
| Device power-up delay              | "Auto" uses default value for a Root port it is 100ms. But for a Hub port, the delay is taken from Hub descriptor.       |

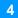

# 4.4.12 Network Stack Configuration

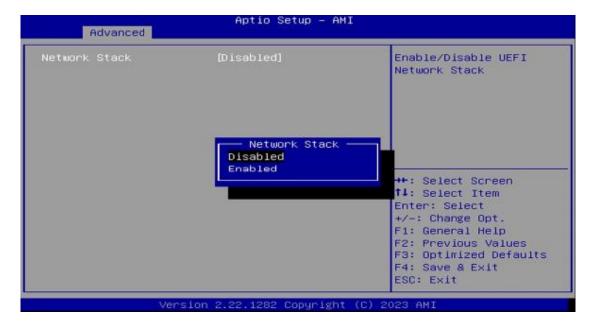

#### **NVMe Configuration** 4.4.13

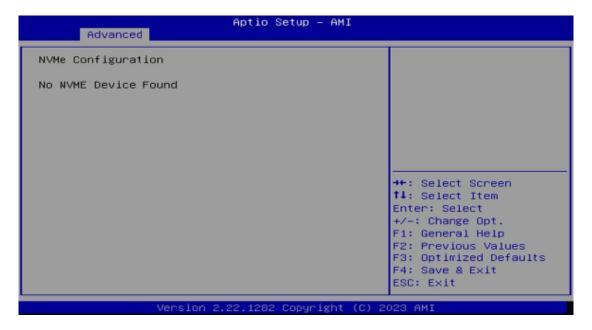

# **iBASE**

# 4.5 Chipset Settings

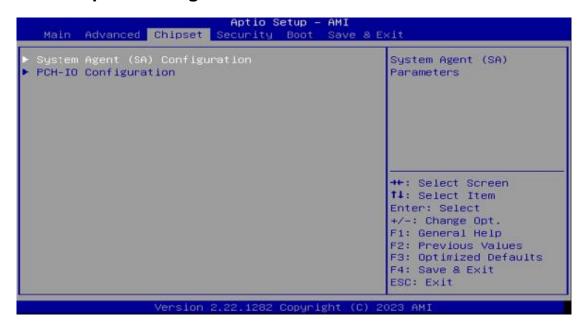

| BIOS Setting                    | Description                  |
|---------------------------------|------------------------------|
| System Agent (SA) Configuration | System Agent (SA) parameters |
| PCH-IO Configuration            | PCH parameters               |

## 4.5.1 System Agent (SA) Configuration

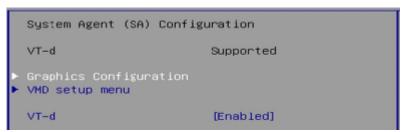

| <b>BIOS Setting</b>           | Description                                  |
|-------------------------------|----------------------------------------------|
| <b>Graphics Configuration</b> | Configures the graphics settings.            |
| VMD setup menu                | VMD Configuration settings                   |
| VT-d                          | Checks if VT-d function on MCH is supported. |

# 4.5.1.1. Graphics Configuration

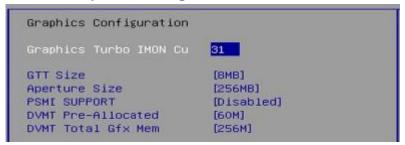

| BIOS Setting                          | Description                                                                                                    |  |
|---------------------------------------|----------------------------------------------------------------------------------------------------|--|
| Graphics Turbo IMON<br>Current Values | Supported values: 14-31                                                                                                    |  |
| GTT Size                              | Sets the GTT size as 2MB, 4MB, or 8MB.                                                                                                    |  |
| Aperture Size                         | Sets the aperture size as 128MB, 256MB, 512MB, 1024MB or 2048MB.  Note: Above 4GB MMIO BIOS assignment is automatically enabled when selecting 2048 MB aperture. To use this feature, disable CSM support. |  |
| PSMI Support                          | Enable / Disable                                                                                                    |  |
| DVMT Pre-Allocated                    | Select DVMT 5.0 Pre-Allocated (Fixed) Graphics Memory size used by the internal graphics device                                                                                                    |  |
| DVMT Total Gfx mem                    | Select DVMT 5.0 Total Graphics Memory size used by the internal graphics device                                                                                                    |  |

## 4.5.1.2. VMD setup menu

|                                              | •         |                                     |
|----------------------------------------------|-----------|-------------------------------------|
| VMD Configurati<br>Enable VMD cont           |           | Enable/Disable to VMD<br>controller |
| System Agent (SA) Configuration              |           | VT-d capability                     |
| VT-d                                         | Supported |                                     |
| ▶ Graphics Configuration<br>▶ VMD setup menu |           |                                     |
| VT-d                                         | [Enabled] |                                     |

# **iBASE**

## 4.5.2 PCH-IO Configuration

PCH-IO Configuration

SATA And RST Configuration

USB Configuration

PCH LAN Controller No GbE Region
Power-On after Power f [Power On]

| BIOS Setting                  | Description                                                                           |
|-------------------------------|---------------------------------------------------------------------------------------|
| SATA and RST<br>Configuration | Configures SATA devices.                                                              |
| PCH LAN Controller            | Enables / Disables the onboard NIC.                                                   |
| Power-On after Power failure  | Specify what state to go to when power is reapplied afater a power failure (G3 state) |

## 4.5.2.1. SATA and RST Configuration:

| PCH-IO Configuration                              |                             | SATA Device Options<br>Settings |
|---------------------------------------------------|-----------------------------|---------------------------------|
| ► SATA And RST Configurat:<br>► USB Configuration | ion                         |                                 |
| PCH LAN Controller<br>Power–On after Power f      | No GbE Region<br>[Power On] |                                 |

SATA And RST Configuration

SATA Controller(s) [Enabled]

Serial ATA Port 0 Empty
Software Preserve Unknown
Hot Plug [Disabled]
Serial ATA Port 1 TS128GMTS960T- (128...
Software Preserve SUPPORTED
Hot Plug [Disabled]
Serial ATA Port 2 Empty
Software Preserve Unknown
Hot Plug [Disabled]

## 4.5.2.2. USB Configuration:

| USB Configuration                | Enable/Disable this USE<br>Physical Connector                                                                           |
|----------------------------------|----------------------------------------------------------------------------------------------------|
| M.2 B-Key(J8) USB3 Sup [Enabled] | (physical port). Once<br>disabled, any USB<br>devices plug into the<br>connector will not be<br>detected by BIOS or OS. |

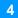

## 4.6 Security Settings

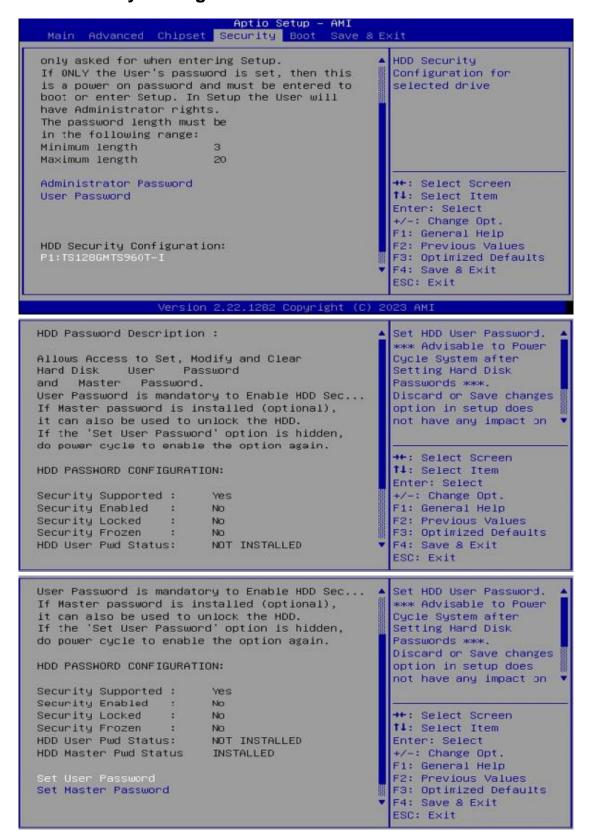

# **iBASE**

Secure Boot Mode ▶ Restore Factory Keys

Reset To Setup Mode

If ONLY the User's password is set, then this Secure Boot is a power on password and must be entered to configuration boot or enter Setup. In Setup the User will have Administrator rights. The password length must be in the following range: Minimum length Maximum length 20 Administrator Password User Password ++: Select Screen †4: Select Item Enter: Select +/-: Change Opt. HDD Security Configuration: F1: General Help P1:TS128GMTS960T-I F2: Previous Values F3: Optimized Defaults F4: Save & Exit ESC: Exit Secure Boot feature is System Mode User Active if Secure Boot is Enabled, Not Active Platform Key(PK) is enrolled and the System Secure Boot Mode [Standard] is in User mode. Restore Factory Keys The mode change Reset To Setup Mode requires platform reset Secure Boot mode System Mode User options: Standard or Custom. Secure Boot (Disabled) In Custom mode, Secure Not Active

| BIOS Setting              | Description                                                                                                    |
|---------------------------|----------------------------------------------------------------------------------------------------|
| Administrator<br>Password | Sets an administrator password for the setup utility.                                                                                                    |
| User Password             | Sets a user password.                                                                                                    |
| Secure Boot               | Secure Boot feature is Active if Secure Boot is enabled. Platform Key (PK) Is enrolled and the system is in User mode. The mode change requires platform reset.        |
| Secure Boot<br>Mode       | Secure Boot mode options: Standard or Custom. In Custom mode, Secure Boot Policy variables can be configured by a physically present user without full authentication. |
| Restore Factory<br>Keys   | Forces system to user mode. Install factory default Secure Boot key databases.                                                                                         |
| Key<br>Management         | Enables expert users to modify Secure Boot Policy variables without full authentication.                                                                               |

Boot Policy variables

without full

can be configured by a physically present user

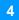

# 4.7 Boot Settings

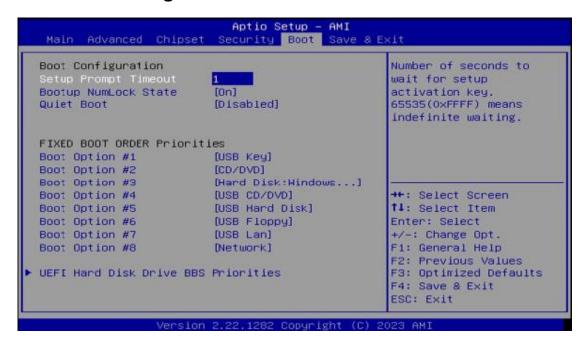

| <b>BIOS Setting</b>                       | Description                                                                                 |
|-------------------------------------------|---------------------------------------------------------------------------------------------|
| Setup Prompt<br>Timeout                   | Number of seconds to wait for setup activation key. 65535(0xFFFF) means indefinite waiting. |
| Bootup<br>NumLock State                   | Selects the keyboard NumLock state.                                                         |
| Quiet Boot                                | Enables / Disables Quiet Boot option.                                                       |
| Boot mode select                          | Selects a Boot mode, Legacy / UEFI.                                                         |
| Boot Option<br>Priorities                 | Sets the system boot order.                                                                 |
| UEFI Hard Disk<br>Drive BBS<br>Priorities | Specifies the Boot Device Priority sequence from available UEFI Hard Disk Drives.           |

# 4.8 Save & Exit Settings

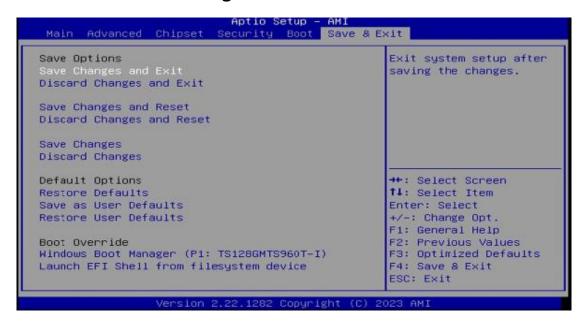

| <b>BIOS Setting</b>                     | Description                                                                                        |
|-----------------------------------------|----------------------------------------------------------------------------------------------------|
| Save Changes and Exit                   | Exits system setup after saving the changes.                                                       |
| Discard Changes and Exit                | Exits system setup without saving any changes.                                                     |
| Save Changes and Reset                  | Resets the system after saving the changes.                                                        |
| Discard Changes and Reset               | Resets system setup without saving any changes.                                                    |
| Save Changes                            | Saves changes done so far to any of the setup options.                                             |
| Discard Changes                         | Discards changes done so far to any of the setup options.                                          |
| Restore Defaults                        | Restores / Loads defaults values for all the setup options.                                        |
| Save as User<br>Defaults                | Saves the changes done so far as User Defaults.                                                    |
| Restore User<br>Defaults                | Restores the user defaults to all the setup options.                                               |
| Launch EFI Shell from filesystem device | Attempts to launch EFI Shell application (Shell.efi) from one of the available filesystem devices. |

# **Appendix**

This section provides the mapping addresses of peripheral devices and the sample code of watchdog timer configuration.

- I/O Port Address Map
- Interrupt Request Lines (IRQ)
- Watchdog Timer

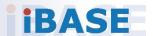

# A. I/O Port Address Map

Each peripheral device in the system is assigned a set of I/O port addresses which also becomes the identity of the device. The following table lists the I/O port addresses used.

| Address               | Device Description                |
|-----------------------|-----------------------------------|
| 0x00000A00-0x00000A0F | Motherboard resources             |
| 0x00000A20-0x00000A2F | Motherboard resources             |
| 0x00000A10-0x00000A1F | Motherboard resources             |
| 0x0000002E-0x0000002F | Motherboard resources             |
| 0x0000004E-0x0000004F | Motherboard resources             |
| 0x00000061-0x00000061 | Motherboard resources             |
| 0x00000063-0x00000063 | Motherboard resources             |
| 0x00000065-0x00000065 | Motherboard resources             |
| 0x00000067-0x00000067 | Motherboard resources             |
| 0x00000070-0x00000070 | Motherboard resources             |
| 0x00000080-0x00000080 | Motherboard resources             |
| 0x00000092-0x00000092 | Motherboard resources             |
| 0x000000B2-0x000000B3 | Motherboard resources             |
| 0x00000680-0x0000069F | Motherboard resources             |
| 0x0000164E-0x0000164F | Motherboard resources             |
| 0x00000020-0x00000021 | Programmable interrupt controller |
| 0x00000024-0x00000025 | Programmable interrupt controller |
| 0x00000028-0x00000029 | Programmable interrupt controller |
| 0x0000002C-0x0000002D | Programmable interrupt controller |
| 0x00000030-0x00000031 | Programmable interrupt controller |
| 0x00000034-0x00000035 | Programmable interrupt controller |
| 0x00000038-0x00000039 | Programmable interrupt controller |
| 0x0000003C-0x0000003D | Programmable interrupt controller |
| 0x000000A0-0x000000A1 | Programmable interrupt controller |
| 0x000000A4-0x000000A5 | Programmable interrupt controller |
| 0x000000A8-0x000000A9 | Programmable interrupt controller |
| 0x000000AC-0x000000AD | Programmable interrupt controller |

| 0x000000B0-0x000000B1 | Programmable interrupt controller        |
|-----------------------|------------------------------------------|
| 0x000000B4-0x000000B5 | Programmable interrupt controller        |
| 0x000000B8-0x000000B9 | Programmable interrupt controller        |
| 0x000000BC-0x000000BD | Programmable interrupt controller        |
| 0x000004D0-0x000004D1 | Programmable interrupt controller        |
| 0x00001854-0x00001857 | Motherboard resources                    |
| 0x00004090-0x00004097 | Standard SATA AHCI Controller            |
| 0x00004080-0x00004083 | Standard SATA AHCI Controller            |
| 0x00004060-0x0000407F | Standard SATA AHCI Controller            |
| 0x000003F8-0x000003FF | Communications Port (COM1)               |
| 0x000002F8-0x000002FF | Communications Port (COM2)               |
| 0x00001800-0x000018FE | Motherboard resources                    |
| 0x00004000-0x0000403F | Intel(R) UHD Graphics                    |
| 0x00000000-0x00000CF7 | PCI Express Root Complex                 |
| 0x00000D00-0x0000FFFF | PCI Express Root Complex                 |
| 0x00000040-0x00000043 | System timer                             |
| 0x00000050-0x00000053 | System timer                             |
| 0x00003000-0x00003FFF | Intel(R) PCI Express Root Port #7 - A0BE |
| 0x00002000-0x000020FE | Motherboard resources                    |
| 0x00000060-0x00000060 | Standard PS/2 Keyboard                   |
| 0x00000064-0x00000064 | Standard PS/2 Keyboard                   |
| 0x0000EFA0-0x0000EFBF | Intel(R) SMBus - A0A3                    |
| <del></del>           |                                          |

SE-603-N User Manual 61

# B. Interrupt Request Lines (IRQ)

Peripheral devices use interrupt request lines to notify CPU for the service required. The following table shows the IRQ used by the devices on board.

| IRQ 4294967289                                                                                                    | Level             | Function                                 |
|----------------------------------------------------------------------------------------------------|-------------------|------------------------------------------|
| IRQ 4294967291 Standard SATA AHCI Controller  IRQ 4294967290 Intel(R) USB 3.10 eXtensible Host Controller - 1.20 (Microsoft)  IRQ 4 Communications Port (COM1)  IRQ 3 Communications Port (COM2)  IRQ 4294967284 Intel(R) UHD Graphics  IRQ 54 ~ IRQ 204 Microsoft ACPI-Compliant System  IRQ 256 ~ IRQ 511 Microsoft ACPI-Compliant System  IRQ 4294967294 PCI Express Root Port  IRQ 14 Intel(R) GPIO Controller - 34C5  IRQ 0 System timer  IRQ 28 Trusted Platform Module 2.0  IRQ 4294967292 Intel(R) PCI Express Root Port #7 - AOBE  IRQ 4294967282 Intel(R) Management Engine Interface  IRQ 1 Standard PS/2 Keyboard  IRQ 12 Microsoft PS/2 Mouse  IRQ 4294967287 Intel(R) I211 Gigabit Network Connection  IRQ 4294967285 Intel(R) I211 Gigabit Network Connection  IRQ 4294967283 Intel(R) I211 Gigabit Network Connection  IRQ 4294967283 Intel(R) I211 Gigabit Network Connection  IRQ 4294967293 PCI Express Root Port  IRQ 16 High Definition Audio Controller | IRQ 4294967288    | Intel(R) Ethernet Connection (13) I219-V |
| Intel(R) USB 3.10 eXtensible Host Controller - 1.20 (Microsoft)  IRQ 4 Communications Port (COM1)  IRQ 3 Communications Port (COM2)  IRQ 4294967284 Intel(R) UHD Graphics  IRQ 54 ~ IRQ 204 Microsoft ACPI-Compliant System  IRQ 256 ~ IRQ 511 Microsoft ACPI-Compliant System  IRQ 4294967294 PCI Express Root Port  IRQ 14 Intel(R) GPIO Controller - 34C5  IRQ 0 System timer  IRQ 28 Trusted Platform Module 2.0  IRQ 4294967292 Intel(R) PCI Express Root Port #7 - AOBE  IRQ 4294967282 Intel(R) Management Engine Interface  IRQ 1 Standard PS/2 Keyboard  IRQ 12 Microsoft PS/2 Mouse  IRQ 4294967287 Intel(R) I211 Gigabit Network Connection  IRQ 4294967285 Intel(R) I211 Gigabit Network Connection  IRQ 4294967283 Intel(R) I211 Gigabit Network Connection  IRQ 4294967283 Intel(R) I211 Gigabit Network Connection  IRQ 4294967293 PCI Express Root Port  IRQ 16 High Definition Audio Controller                                                              | IRQ 4294967289    | ` '                                      |
| IRQ 4                                                                                                    | IRQ 4294967291    | Standard SATA AHCI Controller            |
| IRQ 3 Communications Port (COM2)  IRQ 4294967284 Intel(R) UHD Graphics  IRQ 54 ~ IRQ 204 Microsoft ACPI-Compliant System  IRQ 256 ~ IRQ 511 Microsoft ACPI-Compliant System  IRQ 4294967294 PCI Express Root Port  IRQ 14 Intel(R) GPIO Controller - 34C5  IRQ 0 System timer  IRQ 28 Trusted Platform Module 2.0  IRQ 4294967292 Intel(R) PCI Express Root Port #7 - A0BE  IRQ 4294967282 Intel(R) Management Engine Interface  IRQ 1 Standard PS/2 Keyboard  IRQ 12 Microsoft PS/2 Mouse  IRQ 4294967287 Intel(R) I211 Gigabit Network Connection  IRQ 4294967285 Intel(R) I211 Gigabit Network Connection  IRQ 4294967283 Intel(R) I211 Gigabit Network Connection  IRQ 4294967283 Intel(R) I211 Gigabit Network Connection  IRQ 4294967293 PCI Express Root Port  IRQ 16 High Definition Audio Controller                                                                                                    | IRQ 4294967290    | · ,                                      |
| IRQ 4294967284 Intel(R) UHD Graphics  IRQ 54 ~ IRQ 204 Microsoft ACPI-Compliant System  IRQ 256 ~ IRQ 511 Microsoft ACPI-Compliant System  IRQ 4294967294 PCI Express Root Port  IRQ 14 Intel(R) GPIO Controller - 34C5  IRQ 0 System timer  IRQ 28 Trusted Platform Module 2.0  IRQ 4294967292 Intel(R) PCI Express Root Port #7 - AOBE  IRQ 4294967282 Intel(R) Management Engine Interface  IRQ 1 Standard PS/2 Keyboard  IRQ 12 Microsoft PS/2 Mouse  IRQ 4294967287 Intel(R) I211 Gigabit Network Connection  IRQ 4294967286 Intel(R) I211 Gigabit Network Connection  IRQ 4294967285 Intel(R) I211 Gigabit Network Connection  IRQ 4294967283 Intel(R) I211 Gigabit Network Connection  IRQ 4294967293 PCI Express Root Port  IRQ 16 High Definition Audio Controller                                                                                                    | IRQ 4             | Communications Port (COM1)               |
| IRQ 54 ~ IRQ 204 Microsoft ACPI-Compliant System  IRQ 256 ~ IRQ 511 Microsoft ACPI-Compliant System  IRQ 4294967294 PCI Express Root Port  IRQ 14 Intel(R) GPIO Controller - 34C5  IRQ 0 System timer  IRQ 28 Trusted Platform Module 2.0  IRQ 4294967292 Intel(R) PCI Express Root Port #7 - A0BE  IRQ 4294967282 Intel(R) Management Engine Interface  IRQ 1 Standard PS/2 Keyboard  IRQ 12 Microsoft PS/2 Mouse  IRQ 4294967287 Intel(R) I211 Gigabit Network Connection  IRQ 4294967285 Intel(R) I211 Gigabit Network Connection  IRQ 4294967283 Intel(R) I211 Gigabit Network Connection  IRQ 4294967283 Intel(R) I211 Gigabit Network Connection  IRQ 4294967293 PCI Express Root Port  IRQ 16 High Definition Audio Controller                                                                                                    | IRQ 3             | Communications Port (COM2)               |
| IRQ 256 ~ IRQ 511 Microsoft ACPI-Compliant System  IRQ 4294967294 PCI Express Root Port  IRQ 14 Intel(R) GPIO Controller - 34C5  IRQ 0 System timer  IRQ 28 Trusted Platform Module 2.0  IRQ 4294967292 Intel(R) PCI Express Root Port #7 - AOBE  IRQ 4294967282 Intel(R) Management Engine Interface  IRQ 1 Standard PS/2 Keyboard  IRQ 12 Microsoft PS/2 Mouse  IRQ 4294967287 Intel(R) I211 Gigabit Network Connection  IRQ 4294967286 Intel(R) I211 Gigabit Network Connection  IRQ 4294967285 Intel(R) I211 Gigabit Network Connection  IRQ 4294967283 Intel(R) I211 Gigabit Network Connection  IRQ 4294967293 PCI Express Root Port  IRQ 16 High Definition Audio Controller                                                                                                    | IRQ 4294967284    | Intel(R) UHD Graphics                    |
| IRQ 4294967294 PCI Express Root Port  IRQ 14 Intel(R) GPIO Controller - 34C5  IRQ 0 System timer  IRQ 28 Trusted Platform Module 2.0  IRQ 4294967292 Intel(R) PCI Express Root Port #7 - A0BE  IRQ 4294967282 Intel(R) Management Engine Interface  IRQ 1 Standard PS/2 Keyboard  IRQ 12 Microsoft PS/2 Mouse  IRQ 4294967287 Intel(R) I211 Gigabit Network Connection  IRQ 4294967286 Intel(R) I211 Gigabit Network Connection  IRQ 4294967285 Intel(R) I211 Gigabit Network Connection  IRQ 4294967283 Intel(R) I211 Gigabit Network Connection  IRQ 4294967293 PCI Express Root Port  IRQ 16 High Definition Audio Controller                                                                                                    | IRQ 54 ~ IRQ 204  | Microsoft ACPI-Compliant System          |
| IRQ 14 Intel(R) GPIO Controller - 34C5  IRQ 0 System timer  IRQ 28 Trusted Platform Module 2.0  IRQ 4294967292 Intel(R) PCI Express Root Port #7 - AOBE  IRQ 4294967282 Intel(R) Management Engine Interface  IRQ 1 Standard PS/2 Keyboard  IRQ 12 Microsoft PS/2 Mouse  IRQ 4294967287 Intel(R) I211 Gigabit Network Connection  IRQ 4294967286 Intel(R) I211 Gigabit Network Connection  IRQ 4294967285 Intel(R) I211 Gigabit Network Connection  IRQ 4294967283 Intel(R) I211 Gigabit Network Connection  IRQ 4294967293 PCI Express Root Port  IRQ 16 High Definition Audio Controller                                                                                                    | IRQ 256 ~ IRQ 511 | Microsoft ACPI-Compliant System          |
| IRQ 0 System timer  IRQ 28 Trusted Platform Module 2.0  IRQ 4294967292 Intel(R) PCI Express Root Port #7 - AOBE  IRQ 4294967282 Intel(R) Management Engine Interface  IRQ 1 Standard PS/2 Keyboard  IRQ 12 Microsoft PS/2 Mouse  IRQ 4294967287 Intel(R) I211 Gigabit Network Connection  IRQ 4294967286 Intel(R) I211 Gigabit Network Connection  IRQ 4294967285 Intel(R) I211 Gigabit Network Connection  IRQ 4294967283 Intel(R) I211 Gigabit Network Connection  IRQ 4294967293 PCI Express Root Port  IRQ 16 High Definition Audio Controller                                                                                                    | IRQ 4294967294    | PCI Express Root Port                    |
| IRQ 28  Irusted Platform Module 2.0  IRQ 4294967292  Intel(R) PCI Express Root Port #7 - A0BE  IRQ 4294967282  Intel(R) Management Engine Interface  IRQ 1  Standard PS/2 Keyboard  IRQ 12  Microsoft PS/2 Mouse  IRQ 4294967287  Intel(R) I211 Gigabit Network Connection  IRQ 4294967286  Intel(R) I211 Gigabit Network Connection  IRQ 4294967285  Intel(R) I211 Gigabit Network Connection  IRQ 4294967283  Intel(R) I211 Gigabit Network Connection  IRQ 4294967293  PCI Express Root Port  IRQ 16  High Definition Audio Controller                                                                                                    | IRQ 14            | Intel(R) GPIO Controller - 34C5          |
| IRQ 4294967292 Intel(R) PCI Express Root Port #7 - AOBE IRQ 4294967282 Intel(R) Management Engine Interface IRQ 1 Standard PS/2 Keyboard IRQ 12 Microsoft PS/2 Mouse IRQ 4294967287 Intel(R) I211 Gigabit Network Connection IRQ 4294967286 Intel(R) I211 Gigabit Network Connection IRQ 4294967285 Intel(R) I211 Gigabit Network Connection IRQ 4294967283 Intel(R) I211 Gigabit Network Connection IRQ 4294967293 PCI Express Root Port IRQ 16 High Definition Audio Controller                                                                                                    | IRQ 0             | System timer                             |
| IRQ 4294967282 Intel(R) Management Engine Interface  IRQ 1 Standard PS/2 Keyboard  IRQ 12 Microsoft PS/2 Mouse  IRQ 4294967287 Intel(R) I211 Gigabit Network Connection  IRQ 4294967286 Intel(R) I211 Gigabit Network Connection  IRQ 4294967285 Intel(R) I211 Gigabit Network Connection  IRQ 4294967283 Intel(R) I211 Gigabit Network Connection  IRQ 4294967293 PCI Express Root Port  IRQ 16 High Definition Audio Controller                                                                                                    | IRQ 28            | Trusted Platform Module 2.0              |
| IRQ 1 Standard PS/2 Keyboard  IRQ 12 Microsoft PS/2 Mouse  IRQ 4294967287 Intel(R) I211 Gigabit Network Connection  IRQ 4294967286 Intel(R) I211 Gigabit Network Connection  IRQ 4294967285 Intel(R) I211 Gigabit Network Connection  IRQ 4294967283 Intel(R) I211 Gigabit Network Connection  IRQ 4294967293 PCI Express Root Port  IRQ 16 High Definition Audio Controller                                                                                                    | IRQ 4294967292    | Intel(R) PCI Express Root Port #7 - A0BE |
| IRQ 12 Microsoft PS/2 Mouse  IRQ 4294967287 Intel(R) I211 Gigabit Network Connection  IRQ 4294967286 Intel(R) I211 Gigabit Network Connection  IRQ 4294967285 Intel(R) I211 Gigabit Network Connection  IRQ 4294967283 Intel(R) I211 Gigabit Network Connection  IRQ 4294967293 PCI Express Root Port  IRQ 16 High Definition Audio Controller                                                                                                    | IRQ 4294967282    | Intel(R) Management Engine Interface     |
| IRQ 4294967287Intel(R) I211 Gigabit Network ConnectionIRQ 4294967286Intel(R) I211 Gigabit Network ConnectionIRQ 4294967285Intel(R) I211 Gigabit Network ConnectionIRQ 4294967283Intel(R) I211 Gigabit Network ConnectionIRQ 4294967293PCI Express Root PortIRQ 16High Definition Audio Controller                                                                                                    | IRQ 1             | Standard PS/2 Keyboard                   |
| IRQ 4294967286Intel(R) I211 Gigabit Network ConnectionIRQ 4294967285Intel(R) I211 Gigabit Network ConnectionIRQ 4294967283Intel(R) I211 Gigabit Network ConnectionIRQ 4294967293PCI Express Root PortIRQ 16High Definition Audio Controller                                                                                                    | IRQ 12            | Microsoft PS/2 Mouse                     |
| IRQ 4294967285 Intel(R) I211 Gigabit Network Connection IRQ 4294967283 Intel(R) I211 Gigabit Network Connection IRQ 4294967293 PCI Express Root Port IRQ 16 High Definition Audio Controller                                                                                                    | IRQ 4294967287    | Intel(R) I211 Gigabit Network Connection |
| IRQ 4294967283 Intel(R) I211 Gigabit Network Connection IRQ 4294967293 PCI Express Root Port IRQ 16 High Definition Audio Controller                                                                                                    | IRQ 4294967286    | Intel(R) I211 Gigabit Network Connection |
| IRQ 4294967293 PCI Express Root Port IRQ 16 High Definition Audio Controller                                                                                                    | IRQ 4294967285    | Intel(R) I211 Gigabit Network Connection |
| IRQ 16 High Definition Audio Controller                                                                                                    | IRQ 4294967283    | Intel(R) I211 Gigabit Network Connection |
| <del>-                                    </del>                                                                                                    | IRQ 4294967293    | PCI Express Root Port                    |
| IRO 17 USB Synopsys Controller                                                                                                    | IRQ 16            | High Definition Audio Controller         |
|                                                                                                    | IRQ 17            | USB Synopsys Controller                  |

## C. Watchdog Timer

The Watchdog Timer (WDT) is used to generate a variety of output signals after a user programmable count. The WDT is suitable for the use in the prevention of system lock-up, such as when software becomes trapped in a deadlock. Under these sorts of circumstances, the timer will count to zero and the selected outputs will be driven. Under normal circumstance, you will need to restart the WDT at regular intervals before the timer counts to zero.

```
Sample Code
// THIS CODE AND INFORMATION IS PROVIDED "AS IS" WITHOUT WARRANTY OF ANY
// KIND, EITHER EXPRESSED OR IMPLIED, INCLUDING BUT NOT LIMITED TO THE
// IMPLIED WARRANTIES OF MERCHANTABILITY AND/OR FITNESS FOR A
// PARTICULAR PURPOSE.
//-----
#include <dos.h>
#include <conio.h>
#include <stdio.h>
#include <stdlib.h>
#include " F81804.H"
int main (int argc, char *argv[]);
void EnableWDT(int);
void DisableWDT(void);
int main (int argc, char *argv[])
{
        unsigned char bBuf;
        unsigned char bTime;
        char **endptr;
        char SIO;
        printf("Fintek 81866 watch dog program\n");
        SIO = Init_F81804();
        if (SIO == 0)
                printf("Can not detect Fintek 81866, program abort.\n");
                return(1);
        \frac{|S|}{|S|} = 0
        if (argc != 2)
        {
                printf(" Parameter incorrect!!\n");
                return (1);
        }
        bTime = strtol (argv[1], endptr, 10);
        printf("System will reset after %d seconds\n", bTime);
```

```
if (bTime)
       { EnableWDT(bTime); }
       { DisableWDT(); }
       return 0;
}
//-----
void EnableWDT(int interval)
{
       unsigned char bBuf;
       bBuf = Get_F81804_Reg(0x2B);
       bBuf \&= (\sim 0x20);
       Set_F81804_Reg(0x2B, bBuf); //Enable WDTO
       Set_ F81804_LD(0x07);
                                   //switch to logic device 7
       Set_ F81804_Reg(0x30, 0x01); //enable timer
       bBuf = Get_F81804_Reg(0xF5);
       bBuf &= (\sim 0x0F);
       bBuf = 0x52;
       Set_ F81804_Reg(0xF5,
                              bBuf);//count mode is second
       Set_ F81804_Reg(0xF6,
                              interval); //set timer
       bBuf = Get_F81804_Reg(0xFA);
       bBuf = 0x01;
       Set_F81804_Reg(0xFA, bBuf); //enable WDTO output
       bBuf = Get_F81804_Reg(0xF5);
       bBuf = 0x20;
       Set_F81804_Reg(0xF5, bBuf);//start counting
void DisableWDT(void)
{
       unsigned char bBuf;
       Set_F81804_LD(0x07); //switch to logic device 7
       bBuf = Get_F81804_Reg(0xFA);
       bBuf \&= ~0x01;
       Set_F81804_Reg(0xFA, bBuf); //disable WDTO output
       bBuf = Get_F81804_Reg(0xF5);
       bBuf \&= ~0x20;
       bBuf = 0x40;
       Set_F81804_Reg(0xF5, bBuf);//disable WDT
}
//-----
```

```
// THIS CODE AND INFORMATION IS PROVIDED "AS IS" WITHOUT WARRANTY OF ANY
// KIND, EITHER EXPRESSED OR IMPLIED, INCLUDING BUT NOT LIMITED TO THE
// IMPLIED WARRANTIES OF MERCHANTABILITY AND/OR FITNESS FOR A
PARTICULAR
// PURPOSE.
//-----
#include " F81804.H"
#include <dos.h>
//-----
unsigned int F81804 BASE;
void Unlock_ F81804 (void);
void Lock_ F81804 (void);
//-----
unsigned int Init_ F81804(void)
{
      unsigned int result;
      unsigned char ucDid;
       F81804\_BASE = 0x4E;
      result = F81804_BASE;
      ucDid = Get F81804 Reg(0x20);
      if (ucDid == 0x07) //Fintek 81866
      { goto Init_Finish; }
       F81804_BASE = 0x2E;
      result = F81804_BASE;
      ucDid = Get F81804 Reg(0x20);
      if (ucDid == 0x07) //Fintek 81866
      { goto Init_Finish; }
       F81804\_BASE = 0x00;
      result = F81804_BASE;
Init Finish:
      return (result);
//-----
void Unlock_ F81804 (void)
      outportb(F81804_INDEX_PORT, F81804_UNLOCK);
      outportb(F81804_INDEX_PORT, F81804_UNLOCK);
void Lock_ F81804 (void)
{
      outportb(F81804_INDEX_PORT, F81804_LOCK);
```

# **iBASE**

```
void Set_ F81804_LD( unsigned char LD)
{
      Unlock_ F81804();
      outportb(F81804_INDEX_PORT, F81804_REG_LD);
      outportb(F81804_DATA_PORT, LD);
      Lock_ F81804();
}
,
//-----
void Set_F81804_Reg( unsigned char REG, unsigned char DATA)
{
      Unlock_ F81804();
      outportb(F81804 INDEX PORT, REG);
      outportb(F81804_DATA_PORT, DATA);
      Lock_ F81804();
//-----
unsigned char Get_ F81804_Reg(unsigned char REG)
{
      unsigned char Result;
      Unlock_ F81804();
      outportb(F81804 INDEX PORT, REG);
      Result = inportb( F81804_DATA_PORT);
      Lock_ F81804();
      return Result;
}
```

```
// THIS CODE AND INFORMATION IS PROVIDED "AS IS" WITHOUT WARRANTY OF ANY
// KIND, EITHER EXPRESSED OR IMPLIED, INCLUDING BUT NOT LIMITED TO THE
// IMPLIED WARRANTIES OF MERCHANTABILITY AND/OR FITNESS FOR A
PARTICULAR
// PURPOSE.
//-----
#ifndef F81804_H
#define F81804_H 1
//-----
#define F81804_INDEX_PORT (F81804_BASE)
#define F81804_DATA_PORT (F81804_BASE+1)
//-----
#define F81804_REG_LD 0x07
//-----
#define F81804_UNLOCK 0x87
#define F81804_LOCK0xAA
unsigned int Init_ F81804(void);
void Set_ F81804_LD( unsigned char);
void Set_F81804_Reg(unsigned char,
unsigned char); unsigned char
Get F81804 Reg(unsigned char);
//-----
#endif // F81804_H
```

SE-603-N User Manual